# Fuzzing 101 - Step by step setup instructions

**Instructor**: @0xdidu

## **Trainings**:

- BlackHoodie GreHack, Nov 10, 2021
- GreHack, Nov 19, 2021

#### **Requirements**

- A recent Debian / Ubuntu machine (Ubuntu 20.04 for example). You can use either a virtual machine or your host directly, this does not matter for these exercises (it does for real fuzzing).

Debian or Ubuntu on WSL on Windows is also a valid configuration.

- User in the sudoers list / root on the machine

### **Setup of AFL++ and clang**

- Open a Linux terminal
- Execute:

sudo apt-get update sudo apt-get install afl++ clang

More information on AFL++: <https://github.com/AFLplusplus/AFLplusplus>

#### **Setup of libFuzzer**

Installing clang includes libFuzzer (for any version > 6.0).

You could probably use an older version of clang if needed and install libFuzzer apart (but this has not been tested).

More information on LibFuzzer: <https://llvm.org/docs/LibFuzzer.html#getting-started>

#### **Test of the setup**

- 1. Verify that the commands afl-fuzz exists (for example by running afl-fuzz -h)
- 2. Verify that libFuzzer is installed. To do that, create the following file test\_fuzzer.cc:

```
#include <stdint.h>
#include <stddef.h>
extern "C" int LLVMFuzzerTestOneInput(const uint8 t *data, size t size) {
 if (size > 0 && data[0] == 'H')
   if (size > 1 && data[1] == 'I')
```

```
if (size > 2 && data[2] == '!')
       \_builtin_trap();
 return 0;
}
```
3. Open a Linux terminal and run the following commands: clang++ -fsanitize=address,fuzzer test\_fuzzer.cc Expected output: nothing (and as a consequence no error).

./a.out

Expected output: the first line starts with "INFO: SEED: … ", then there are many lines, and the last line ends with a base64 string.

All this may look weird but the code snippet and the output of a.out will be explained during the class.

Troubleshooting:

- If clang++ is not found, this is probably because the symlink was not created. You can search clang++-<version> instead.
- Be careful to create a cc file  $(C++)$ , not a c file.
- If the issue persists, you can contact me by email and describe the problem.

#### **Setup the exercise folder**

Whenever the source files are shared with you:

- Create a dedicated folder for the class
- Download the .c files shared with you for this class and move them to this directory.

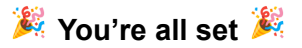

#### **Follow up**

If you have any follow up questions, you can send me a message on Twitter at @0xdidu.